# Dotarsi di un'identità digitale

Per l'accesso al servizio on-line per la compilazione della modulistica è necessario dotarsi di un'identità digitale personale SPID o Federa.

In caso di **identità Federa** le credenziali di cui dotarsi devono avere le seguenti caratteristiche:

- livello di affidabilità ALTO
- <span id="page-0-0"></span>• password policy DATI PERSONALI

In caso di **identità SPID** le credenziali di cui dotarsi devono essere di livello L2.

Nel caso in cui si possieda già un'utenza su FedERa con livello di affidabilità alto e password policy dati personali o una utenza SPID con livello L2, è possibile utilizzarla per accedere senza ulteriori azioni necessarie. Nel caso in cui invece si possiede un'utenza FedERa per il cui livello di affidabilità o la password policy non sia adeguato si vedano le indicazioni sotto riportate (**[Come si ottiene un](#page-0-0)  [livello di affidabilità alto,](#page-0-0) [Come si ottiene l'incremento del livello di password policy](#page-1-0)**).

#### **Cos'è SPID?**

SPID è il Sistema Pubblico di Identità Digitale, soluzione che permette di accedere a tutti i servizi online della Pubblica Amministrazione con un'unica Identità Digitale (username, password e OTP) utilizzabile da computer, tablet e smartphone.

### **Cos'è FedERa?**

Federa è il sistema per la gestione delle identità digitali in Emilia-Romagna, che permette a cittadini, operatori della Pubblica Amministrazione, imprese e professionisti di accedere con un'unica username e password ai servizi on-line degli Enti della Regione Emilia-Romagna o di altri soggetti "federati", fornita da uno qualsiasi degli enti federati (l'elenco degli enti attualmente federati è disponibile all'indirizzo http://federazione.lepida.it/partecipanti/gestori-delle-identita).

Se non si possiede già un'identità digitale, tutte le indicazioni su come fare si possono reperire ai seguenti indirizzi:

- SPID[: https://www.spid.gov.it/richiedi-spid](https://www.spid.gov.it/richiedi-spid)
- Federa:<http://federazione.lepida.it/registrati>

In entrami i casi dopo una prima fase di registrazione on-line, se non si possiede una CNS/CIE (Carta Nazionale dei Servizi / Carta d'Identità Elettronica) o firma digitale, ci si dovrà recare ad uno sportello per il riconoscimento.

#### **Come si ottiene un livello di affidabilità alto?**

Per ottenere un livello di affidabilità alto, si può scegliere tra le seguenti possibilità (se supportate dal proprio gestore di credenziali):

- recarsi presso lo sportello FedERa dell'Ente selezionato come gestore di credenziali, muniti di documento di identità valido: l'incaricato provvederà a completare la procedura confermando un "riconoscimento forte dell'identità digitale" e abilitando di fatto a un uso completo delle credenziali FedERa con livello di affidabilità alto.
- effettuare l'upload del documento di identità e del modulo di informativa della privacy scaricabile dal proprio profilo, dopo averli firmati digitalmente, ottenendo così un livello di affidabilità alto.
- utilizzare la propria CNS/CIE ottenendo così un livello di affidabilità alto.

Una volta registrati, **come si ottiene l'incremento del livello di password policy?**

- <span id="page-1-0"></span>1. accedere al proprio profilo e cliccare il link del menù "Incrementa policy".
- 2. scegliere il nuovo livello di policy e infine selezionare il pulsante "Modifica".
- 3. il sistema visualizza un messaggio informando che:
	- l'operazione richiesta è stata effettuata con successo;
	- a partire dal successivo login sarà necessario cambiare la password scegliendone una coerente con il nuovo livello di policy, come sarà indicato a video.

# Accesso e login

L'accesso dovrà avvenire con le modalità messe a disposizione dal sistema di autenticazione federato:

- credenziali Federa
- credenziali SPID

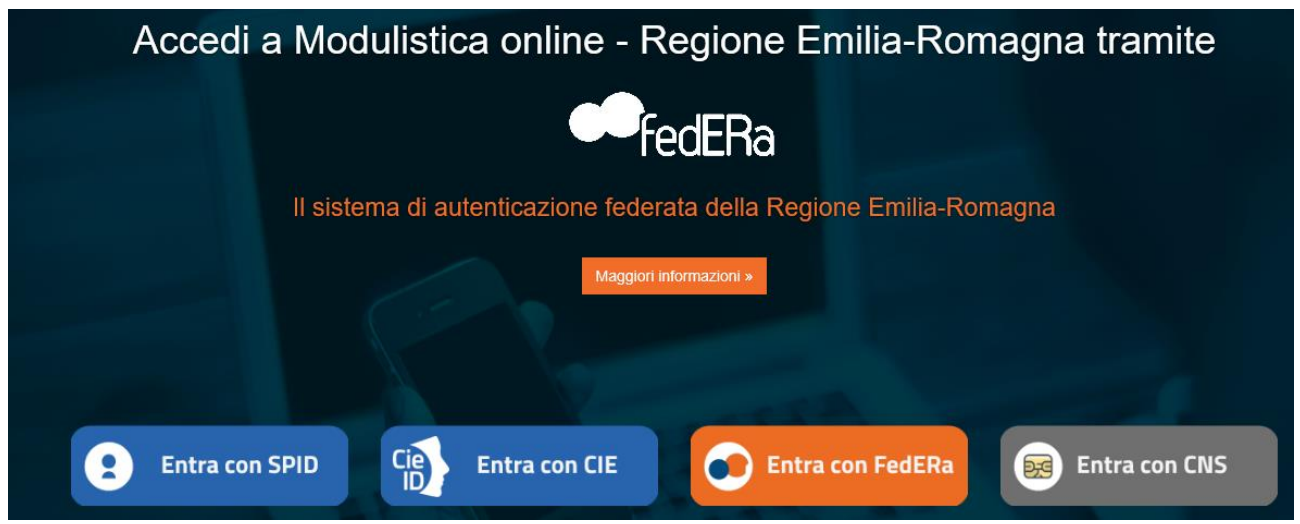

Scelta la modalità (Federa o SPID) e il gestore delle identità (Identity provider) in coerenza con l'identità di cui si è dotato il LR effettuare il login inserendo:

- utente
- password
- OTP: one time password (inviata via SMS o mail da Federa o SPID)

Di seguito alcune schermate esemplificative di SPID e Federa.

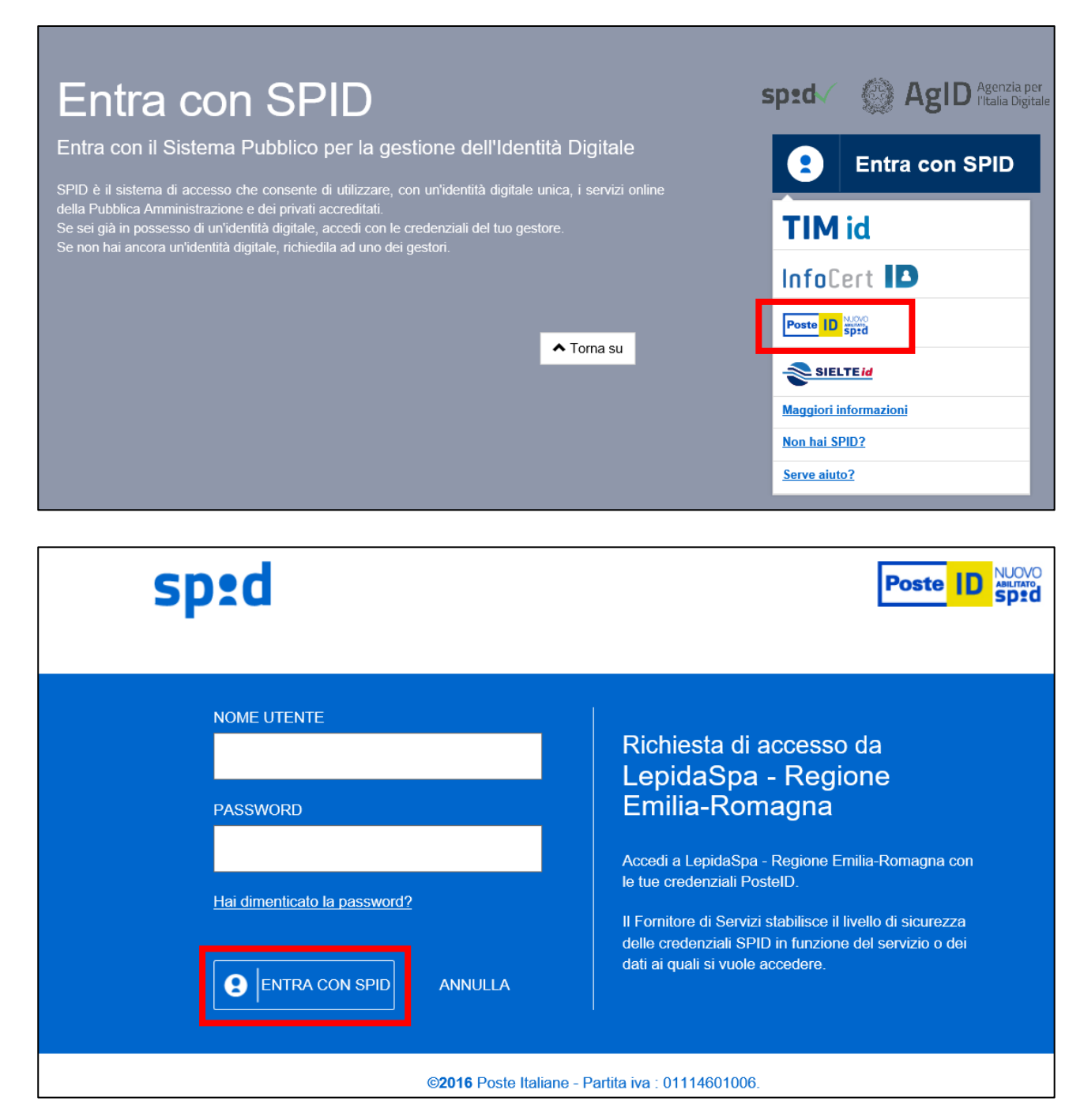

**SPID**

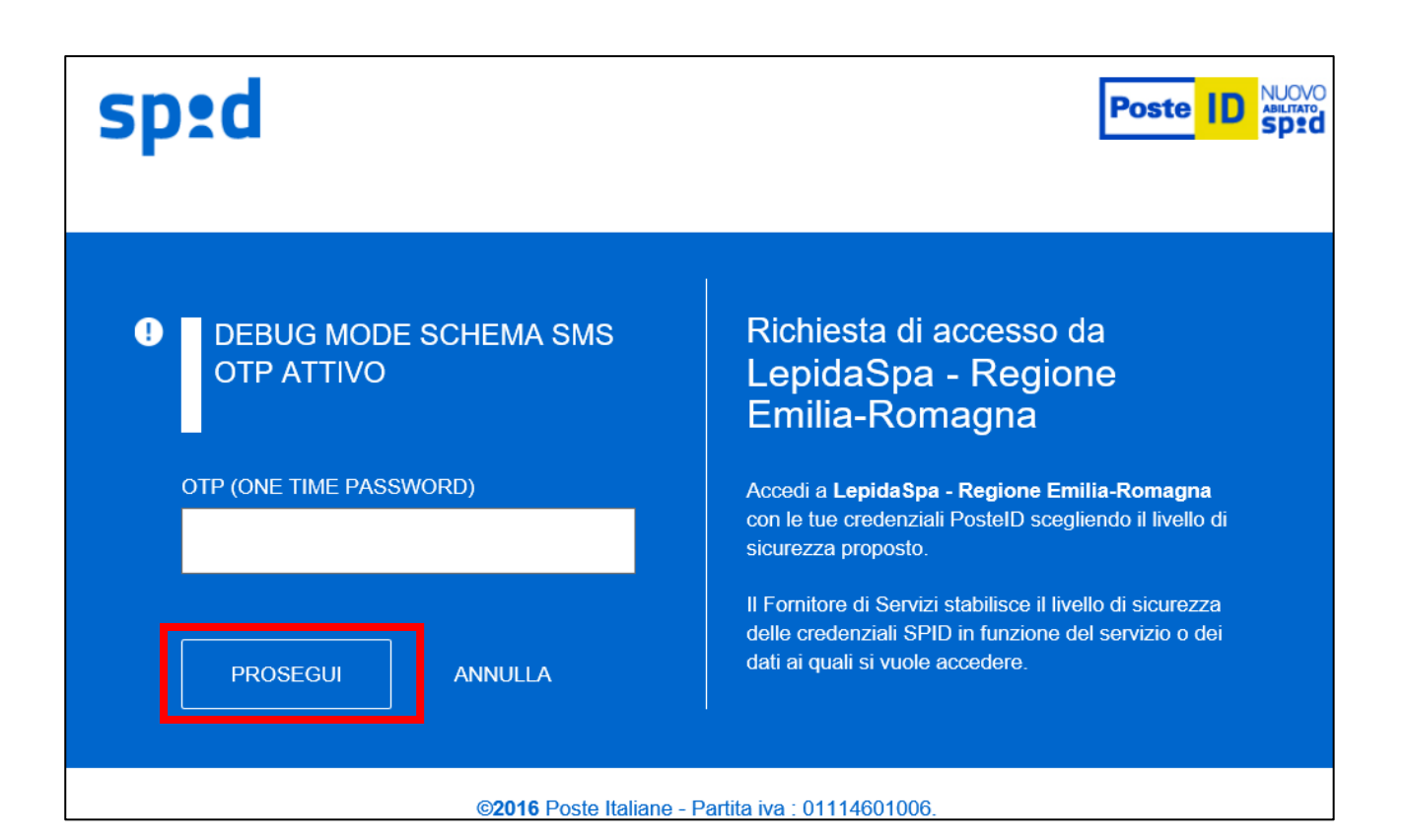

#### **FEDERA**

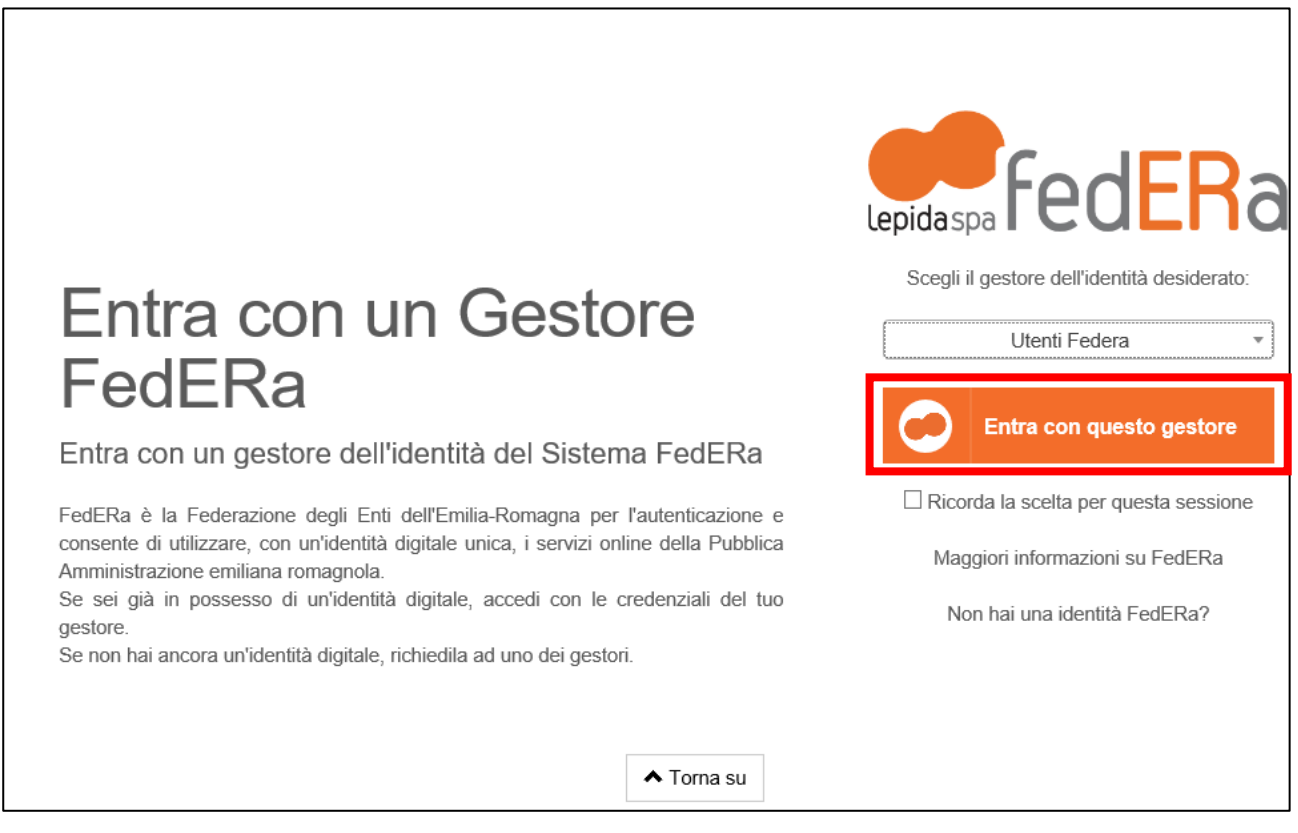

![](_page_4_Picture_0.jpeg)

Il sistema di autenticazione federata della Regione Emilia-Romagna

![](_page_4_Picture_6.jpeg)

![](_page_5_Picture_0.jpeg)

Effettuato il login con successo si accede al servizio on-line per la compilazione della modulistica.

Se si è dimenticati la propria password è possibile richiedere il reset tramite le modalità messe a disposizione da Federa [\(https://federa.lepida.it/idm/recup-pw.htm?execution=e6s1](https://federa.lepida.it/idm/recup-pw.htm?execution=e6s1) ) o SPID [\(https://www.spid.gov.it/domande-frequenti#ho-perso-le-mie-credenziali-spid-cosa-devo-fare-per](https://www.spid.gov.it/domande-frequenti#ho-perso-le-mie-credenziali-spid-cosa-devo-fare-per-farmele-rimandare)[farmele-rimandare\)](https://www.spid.gov.it/domande-frequenti#ho-perso-le-mie-credenziali-spid-cosa-devo-fare-per-farmele-rimandare) .

# Assistenza e contatti

Si riportano nei paragrafi a seguire i riferimenti per le sole problematiche di registrazione e accesso.

## Federa

È disponibile un servizio di FAQ [\(http://federazione.lepida.it/documentazione/documentazione](http://federazione.lepida.it/documentazione/documentazione-utente/faq)[utente/faq\)](http://federazione.lepida.it/documentazione/documentazione-utente/faq), in costante aggiornamento.

In caso di problemi per la registrazione delle credenziali, è possibile contattare l'help desk servizi di Lepida [\(helpdesk@lepida.it\)](mailto:helpdesk@lepida.it) o fare riferimento all'ente federato presso cui si è scelto di registrarsi. Per maggiori informazioni, si rimanda al portale della federazione: [http://federazione.lepida.it/contatti/assistenza-utenti.](http://federazione.lepida.it/contatti/assistenza-utenti)

## SPID

È disponibile un servizio di FAQ [\(https://www.spid.gov.it/domande-frequenti\)](https://www.spid.gov.it/domande-frequenti), in costante aggiornamento.

Per maggiori informazioni e supporto, si rimanda al portale SPID:

<https://www.spid.gov.it/serve-aiuto>.

In cui è possibile trovare i riferimenti dei call-center dei gestori delle identità digitali